## **RUTA SOLICITUD LEVANTAMIENTO DE CEROS**

Si eres estudiante y requieres solicitar el levantamiento de ceros de asignaturas es importante ingresar al siguiente enlace y consultar **[aquí](https://ww2.ufps.edu.co/public/archivos/contenido/772b40c99f935b9570f9355a38b7017c.pdf)** 

**CONDICIONES:** La nota de la asignatura debe estar en 0.0 para que el estudiante cancele los derechos pecuniarios que corresponda. Este valor es publicado por la Vicerrectoría Administrativa en la página institucional. Para presentar la solicitud tenga en cuenta la siguiente información:

Mediante correo electrónico o medio que establezca la Universidad a la Oficina de Admisiones y Registro Académico adjuntando el Formato **[FO-GE-36](https://ww2.ufps.edu.co/universidad/sistema-integrado-de-gestion-de-calidad/1302)** Solicitudes Vicerrectoría Asistente de Estudios y Admisiones y Registros diligenciando el semestre y año del requerimiento.

Consultar sí cumple con el requisito, mediante el cual se le notificara que debe realizar el pago por las asignaturas aprobadas de acuerdo medio establecido por la Universidad junto con el formato **[FO-GE-07](https://ww2.ufps.edu.co/universidad/sistema-integrado-de-gestion-de-calidad/1302)** el cual se adjunta a la notificación.

Posteriormente al pago debe enviar comunicación adjuntando los soportes y el formato **[FOGE-07](https://ww2.ufps.edu.co/universidad/sistema-integrado-de-gestion-de-calidad/1302)** que fue aprobado.

El estudiante será notificado que su solicitud ha sido tramitada, el cual puede consultar **[ingresando al Divisist 2.0](https://divisist2.ufps.edu.co/)** si las asignaturas fueron ajustadas.

# **凹目 Universidad Francisco**<br>回目 de Paula Santander Vigilada Mineducación

#### **ENVIAR SOLICITUD ESCRITA**

#### **PAGAR EL VALOR DE DERECHOS PECUNIARIOS**

#### **ENVIAR EL REPORTE DE PAGO**

### **VERIFICAR QUE FUE TRAMITADA LA SOLICITUD**

**1**

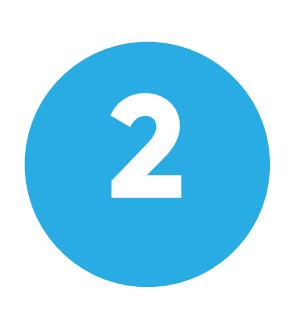

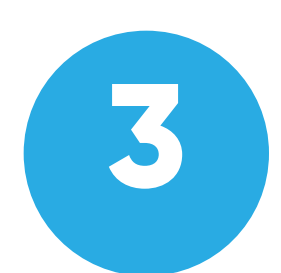

**4**